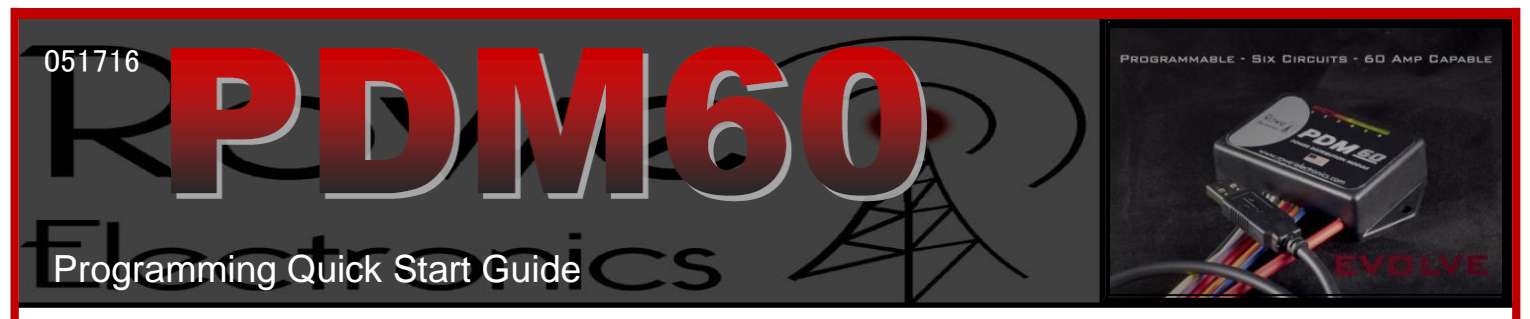

**System Requirements:** Intel or AMD x86 or x86\_64 processor **OS Requirements:** Windows 7/8/10 or Mac OSX 10.9 or newer **Other Requirements:** Java Version 8 or newer

**Note:** Older OS or Java versions may still work but are not supported, and have not been tested for compatibility.

- 1) Download the Beta Dashboard Version 3.0 from the [PDM60 Homepage](http://www.pdm60.com/) and extract the dashboard from the zip file.
- 2) Ensure that Java 8 is installed on your system. If not, please visit the [Java Homepage](https://www.java.com/) and follow the installation instructions found there.
- 3) Once the Java installation is complete, you can double-click on the extracted "*PDM60Dashboard.jar"* file to open the dashboard program.
- 4) If you are using Mac OSX, you must first click on the *Install* option under the *Help* menu. A new window will appear which will install the necessary serial port drivers. You must enter your password in order for the installation to proceed. This will only need to be run the first time the program is opened. This step does not apply to Windows users.
- 5) Before you can proceed with programming, you must select the proper serial port. Select *Port Select* under the *File* menu. A new dialog box will appear with a list of available ports. The easiest way to determine the correct port name is to first open the *Port Select* menu without the programming cable plugged in, make note of the existing ports. Close the *Port Select* menu, plug in the cable, then open the *Port Select* menu once more and find the newly existing port. Select *OK* to confirm the port selection.
- 6) You are now ready to configure your PDM60 unit. Below are the basics:

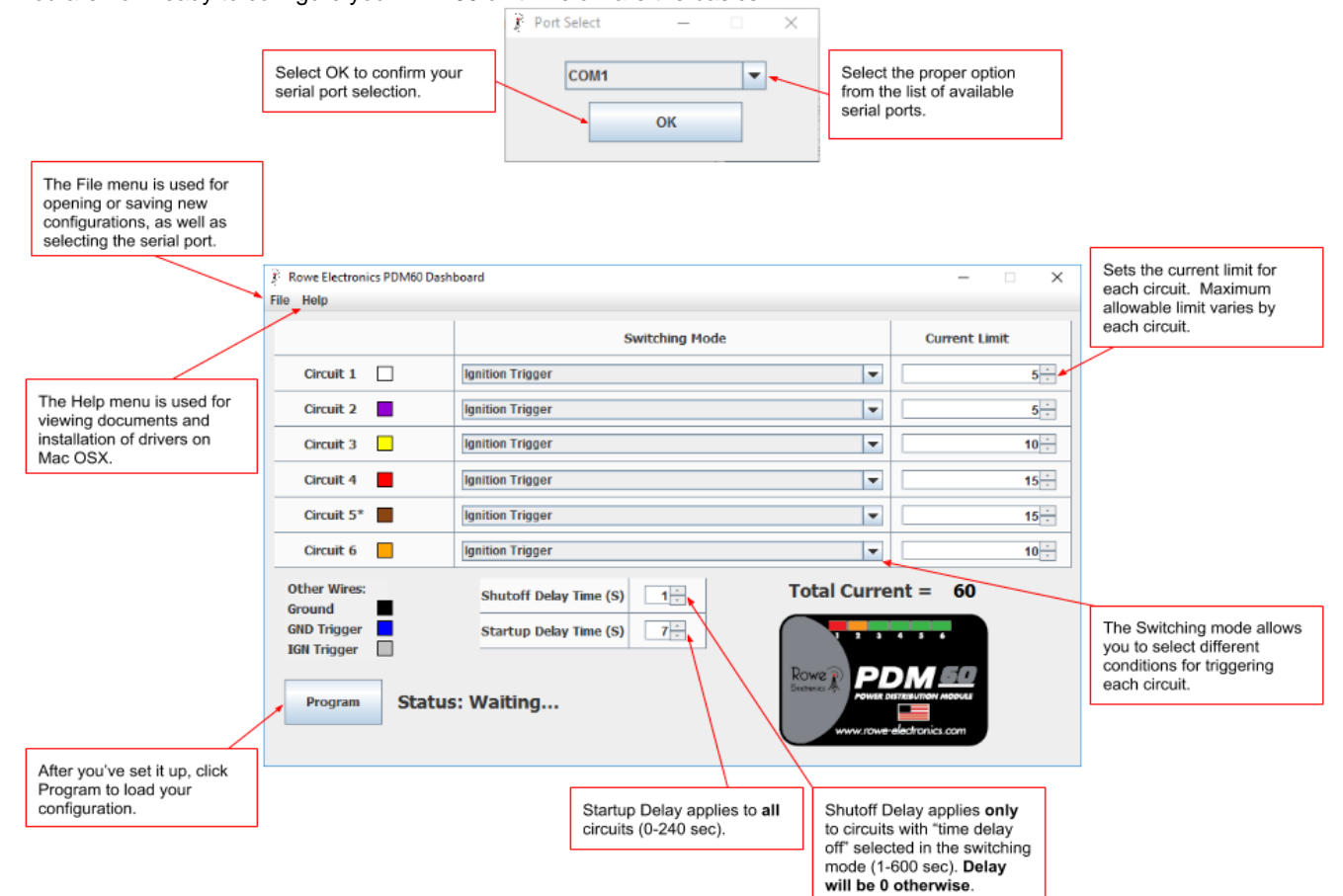

After clicking the *Program* button, watch for the *Success* message to appear. Test to verify your configuration. If unsuccessful, examine all connections, unplug/plug back in, and try again. If you're still not successful, refer to the troubleshooting documents that can be found in the dashboard "Help" menu, or on the [PDM60.com](http://www.pdm60.com/) website. A low or partially discharged laptop battery may interfere with successful programming; you may need to connect to AC power.

*Contact us: [info@rowe-electronics.com](mailto:info@rowe-electronics.com)*

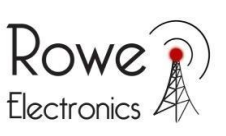